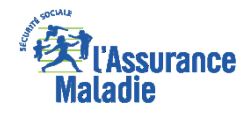

# La démarche pas-à-pas : étape préalable

**ETAPE (0)** : L'assuré se connecte à son compte ameli → Rubrique Mes démarches ou depuis  $\overline{\mathsf{Q}}$ **la cloche de notification**

**A noter** : L'assuré doit remplir **une ou plusieurs déclarations** par an selon un échéancier dépendant de sa catégorie de pension ou de revenus.

Lorsque cette déclaration doit être réalisée, l'assuré reçoit **une notification dans le compte ameli et un email** est ensuite adressé lui indiquant qu'un message important l'attend dans son compte ameli.

> Une **notification**  apparait pour rappeler à l'assuré d'effectuer sa démarche

> > L'assuré se rend dans l'onglet **Mes démarches**

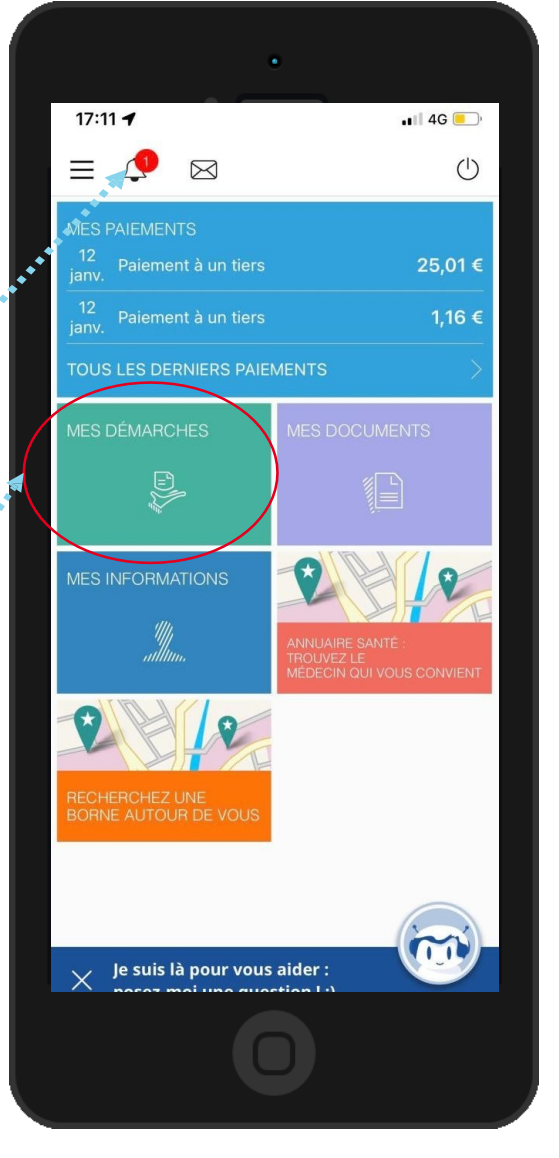

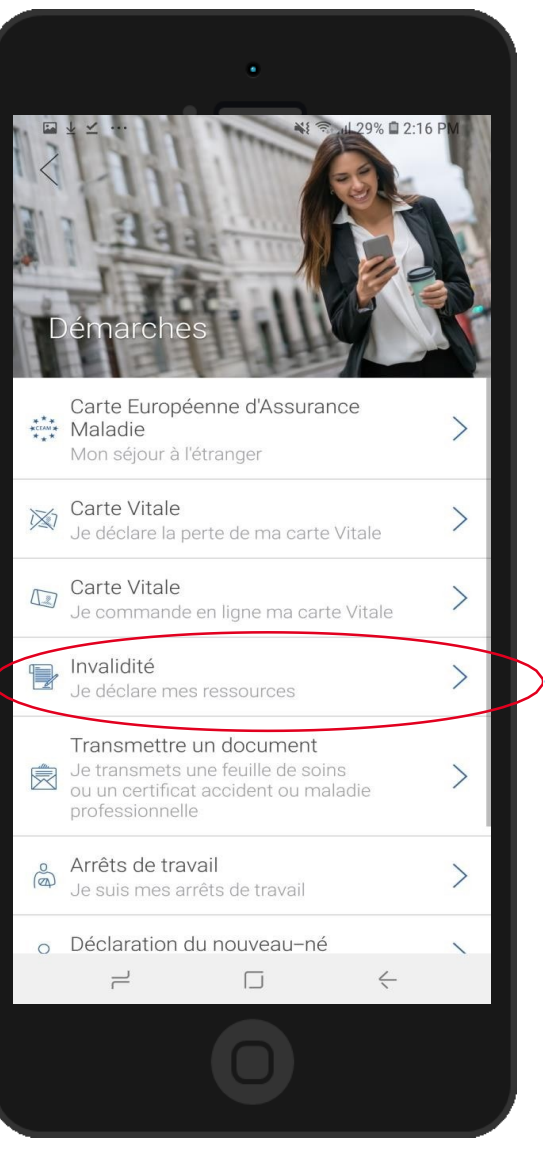

Ensuite l'assuré choisit « **Invalidité : je déclare mes ressources** ».

### Rappel d'information

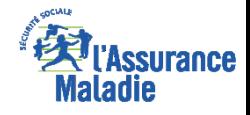

 $\frac{1}{\sqrt{2}}$ **ETAPE (1)** : L'assuré prend en compte les **informations de pré-déclaration** et indique si sa **situation a changé**

**Si la situation** ou **les ressources ont changé**, l'assuré sélectionne « Oui ». Il est redirigé vers la **version web mobile** pour réaliser sa démarche. **A noter :** il doit se ré-authentifier

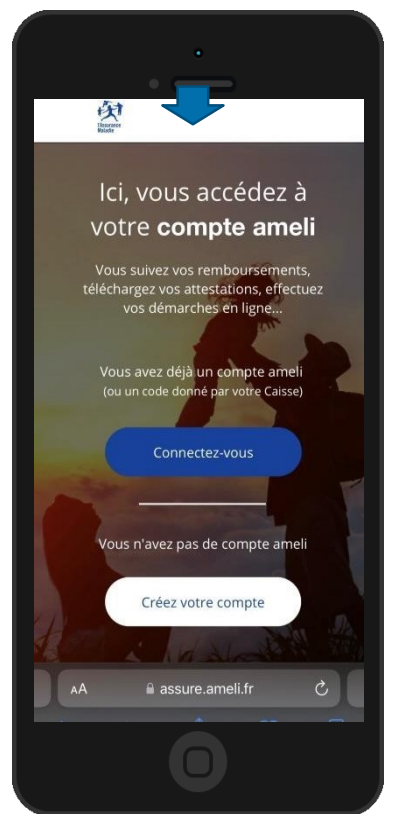

aration de ressourc Vous devez déclarer vos ressources pour la période du 01/12/2020 au 31/12/2020 au titre de votre pension d'invalidité référence 1600459123456-65-DP-465420982329001 La date limite de déclaration est le 31/12/2020. Votre situation a-t-elle changé depuis votre dernière déclaration?  $\Box$  $\leftarrow$ 

Il est rappelé à l'assuré :

,,,,,,,,,,,,,,,,,,,

- La **période** concernée par la déclaration
- La **date limite** de déclaration
- Le **risque de suspension** de la pension
	- si la déclaration est faite en retard

Si l'assuré n'a **aucun changement de situation** ni **aucune ressource à déclarer,** il clique sur « **non** » afin d'être orienter directement vers la **validation de sa déclaration**

#### Validation

 $\overbrace{\mathbf{Q}}_{\text{max}}^{\mathbf{Q}}$ 

**ETAPE (2)** : L'assuré **vérifie** et **valide** son **ancienne** déclaration de ressources

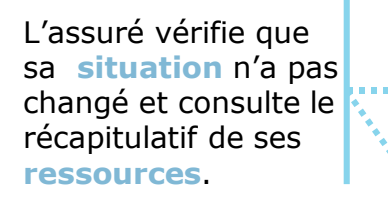

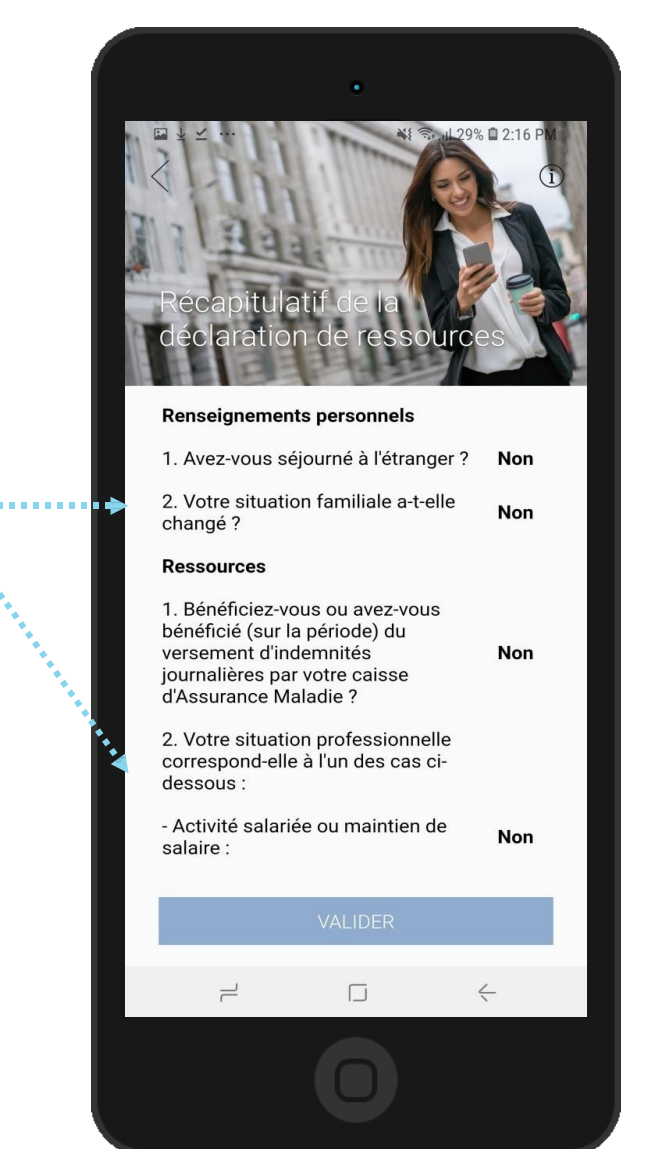

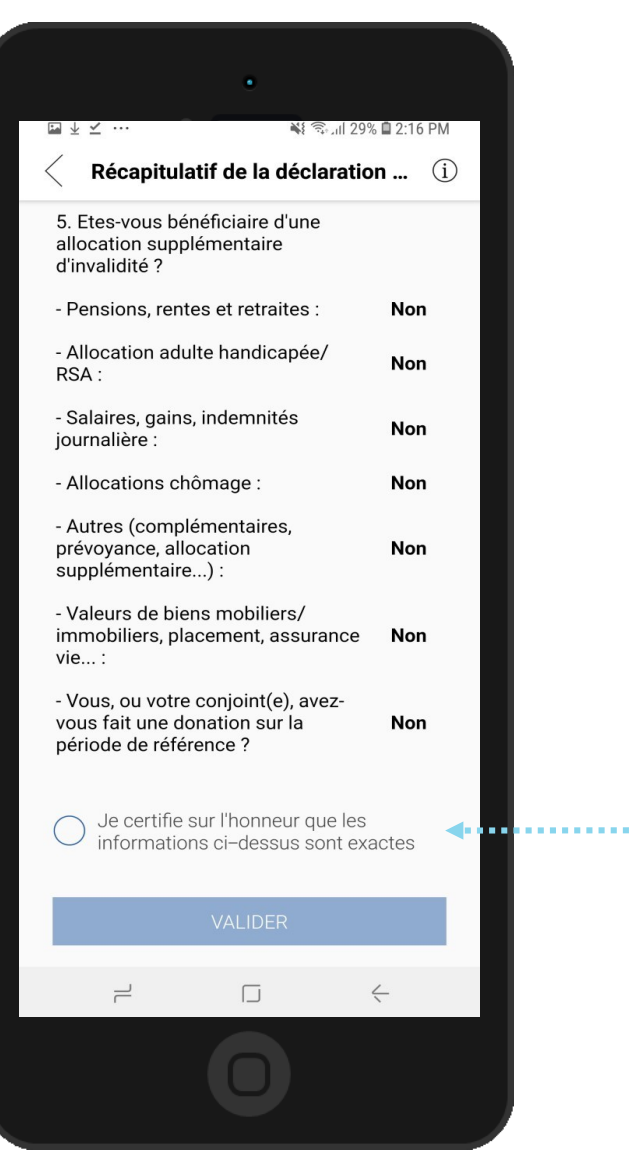

Pour valider sa demande, l'assuré **certifie sur l'honneur** sa déclaration.

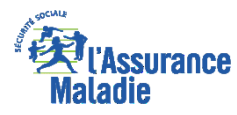

# Accusé de réception

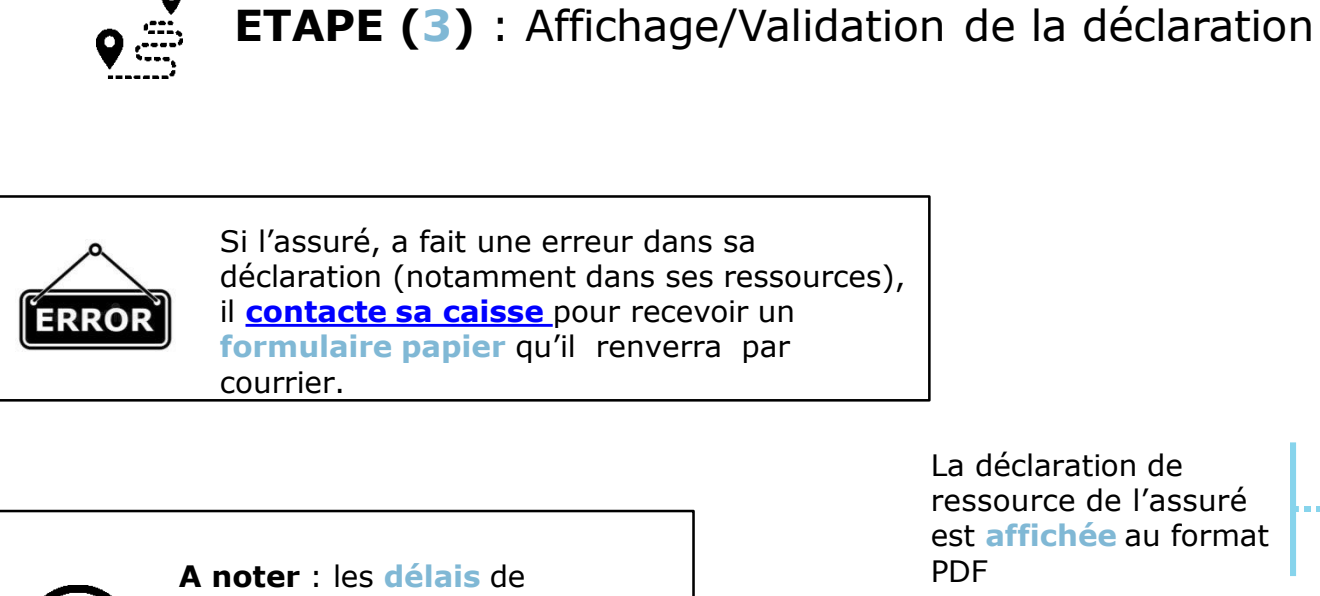

**A noter** : les **délais** de PDF traitement de cette démarche **ne sont pas visibles** par les assurés dans le téléservice « Mes Délais ».

> Message de confirmation de la prise en compte de la déclaration.

La déclaration de ressource de l'assuré est **affichée** au format

¥ঃ রি. 1 28% ■ 2:16 PM  $\Box \cup \checkmark$  $\times$ Page 1/1 Cerfa  $n^{\circ}$  11237803 assuré social M PEIGNE BENOIT assure sociale<br>nº de Sécurité Sociale 1561044109273 .<br>1 Place de la Grenouillère<br>01015 BOURG-EN-BRESSE CEDEX CEDEX Pour tout contact <sup>2</sup> 3646 M PEIGNE BENOIT LA GARENNE<br>01140 ST DIDIER SUR CHALARONNE **INVALIDITE - DECLARATION DE SITUATION ET DE RESSOURCES** Période du 01/12/2020 au 31/12/2020 Monsieur Pour éviter tout retard dans le versement de votre pension d'invalidité référencée 1600459123456-65-DP-46542098 veuillez compléter cette déclaration pour la période de référence du01/12/2020au31/12/2020la signer et la renvoyer par retour du courrier à l'adresse ci-dessous. et la renvoyer par retour du courner à l'auresse ci-uess<br>Charl de PRIVAS<br>Adresse du service invalidité : 15 rue des Fleurs 07000 PRTVAS Sans réponse de votre part, les règlements seront suspendu Je vous prie d'agréer, Monsieur, l'expression de mes salutations distingué Le Directeur OUI V NON 1 Votre adresse a-t-elle channé 1 Si oui, depuis quelle date ? Est-elle provisoire ? 0UI  $\n **NON**\n$ Avez-vous séjourné hors du territoire français ? | OUI Indiquez les dat  $\boxed{\checkmark}$  NON 2 Votre situation familiale a-t-elle changé  $OU \rightarrow NON$ Si oui, depuis quelle date  $\times$ Votre déclaration a bien été prise en compte. Vous pouvez retrouver l'ensemble de vos . . . . . . . . . . . . . . . **. .** . ⋉ déclarations de ressources dans la rubrique « Mes documents ».  $\rightleftharpoons$  $\Box$  $\leftarrow$ 

Une fois que le service réceptionne la déclaration de l'assuré, celui-ci reçoit **un accusé réception sur la messagerie de son compte ameli**

### Historique

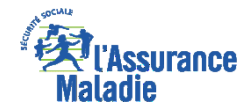

 $\begin{array}{c} \mathbf{Q} \\ \hline \mathbf{Q} \\ \hline \mathbf{Q} \end{array}$ **ETAPE (facultative)** : L'assuré consulte **l'historique** des déclarations de ressources via la rubrique **« Mes documents »**

Depuis l'onglet **Mes documents,** l'assuré sélectionne **«Invalidité : Historique de mes déclarations de ressources»**

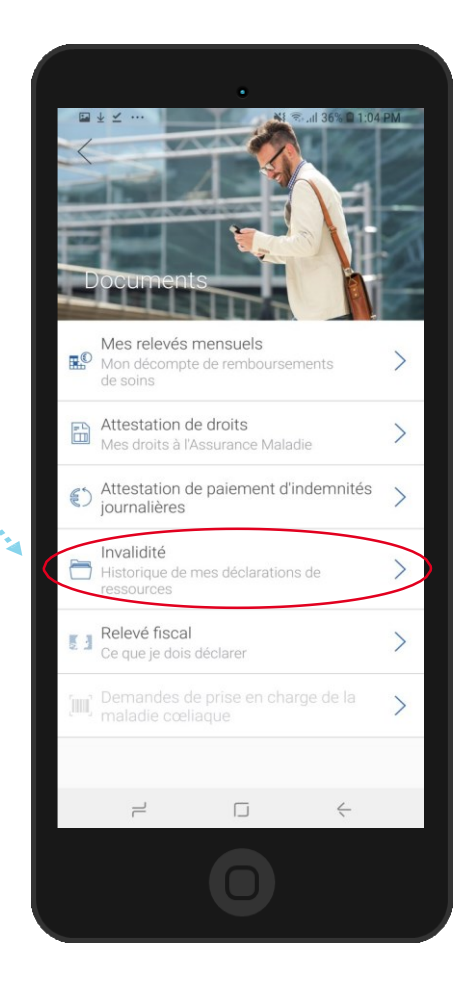

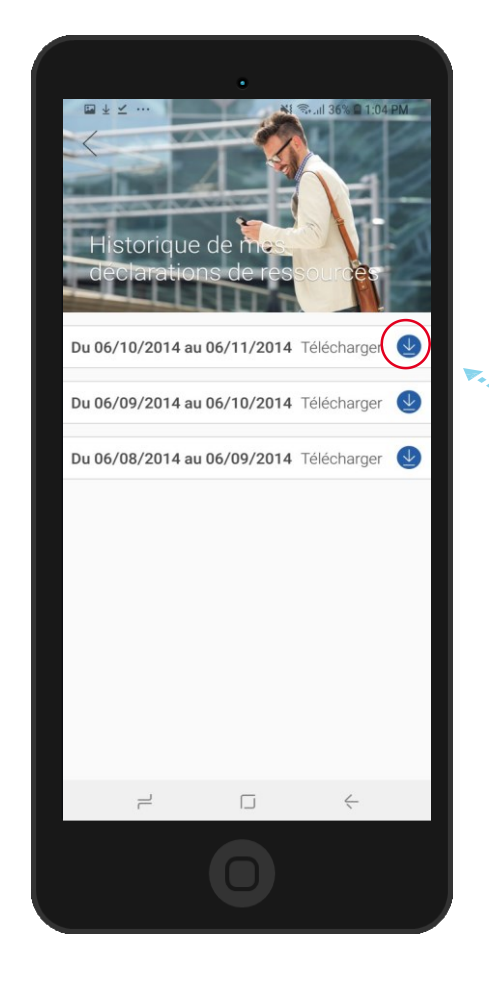

La déclaration est **téléchargeable**  au format PDF. Elle reste en ligne pendant **deux ans**.